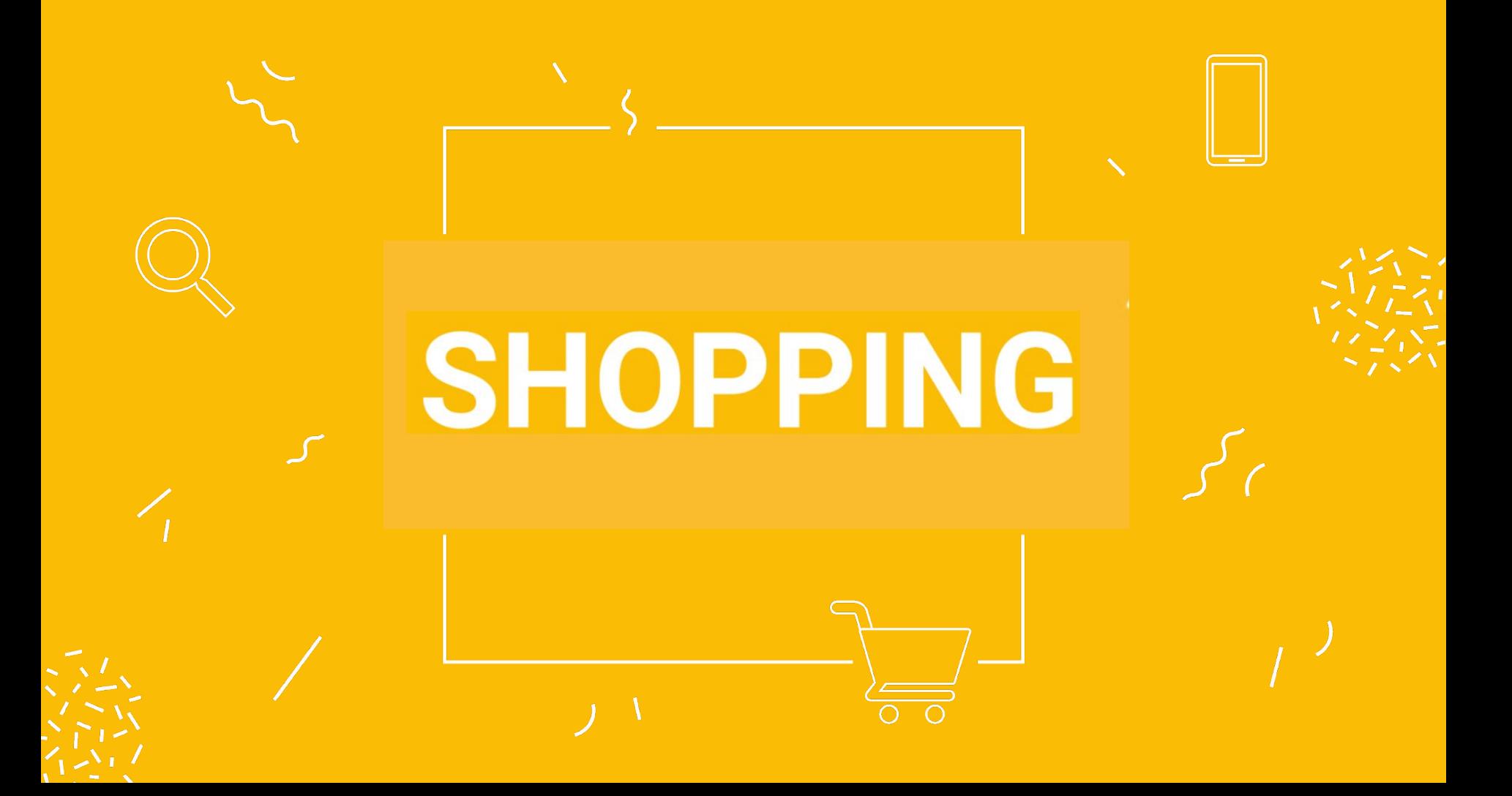

## ¿Cómo enfocar la estrategia en **Shopping**?

Los anuncios de Shopping se generan según los datos de productos que definió en su cuenta de Merchant Center. El rendimiento de los anuncios está estrechamente vinculado con los datos que proporcionó en la cuenta de Merchant Center.

### **Optimizá tu Feed de Datos**

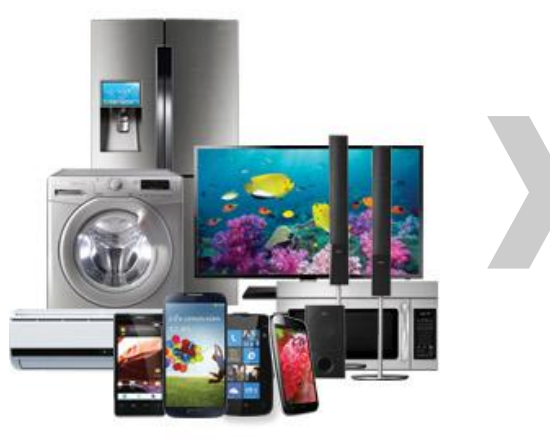

Data Feeds de producto Merchant Center AdWords

### Asegúrese que los datos de sus productos sean **precisos y**  estén **actualizados.**

**Mejorá tus títulos** en base a las buena prácticas de la industria.

**Mantené [imágenes de calidad](https://support.google.com/merchants/answer/6324350?hl=es)**

en los anuncios y **agregá imágenes complementarias** de tus productos.

de datos los atributos: Actualizá tus **precios de promoción**. Agregá en el feed [sale\\_price](https://support.google.com/merchants/answer/6324471?hl=es-419) y [sale\\_price\\_effective](https://support.google.com/merchants/answer/6324460?hl=es) para actualizar el precio en los anuncios de Shopping.

Revisen la sección de **[Oportunidades](https://support.google.com/merchants/answer/7228489?hl=es-419)** en Merchant Center para optimizar el feed de datos.

**Antes**

**ESPUÉS** Agreguen el atributo **installments cuotas** para detallar la facilidad de pago de sus productos.

 $\circ$ 

# **Optimizá tus títulos** en base a las buena prácticas de la industria

Estructura de nombre Básica: **Marca + Tipo de Producto + Atributos**

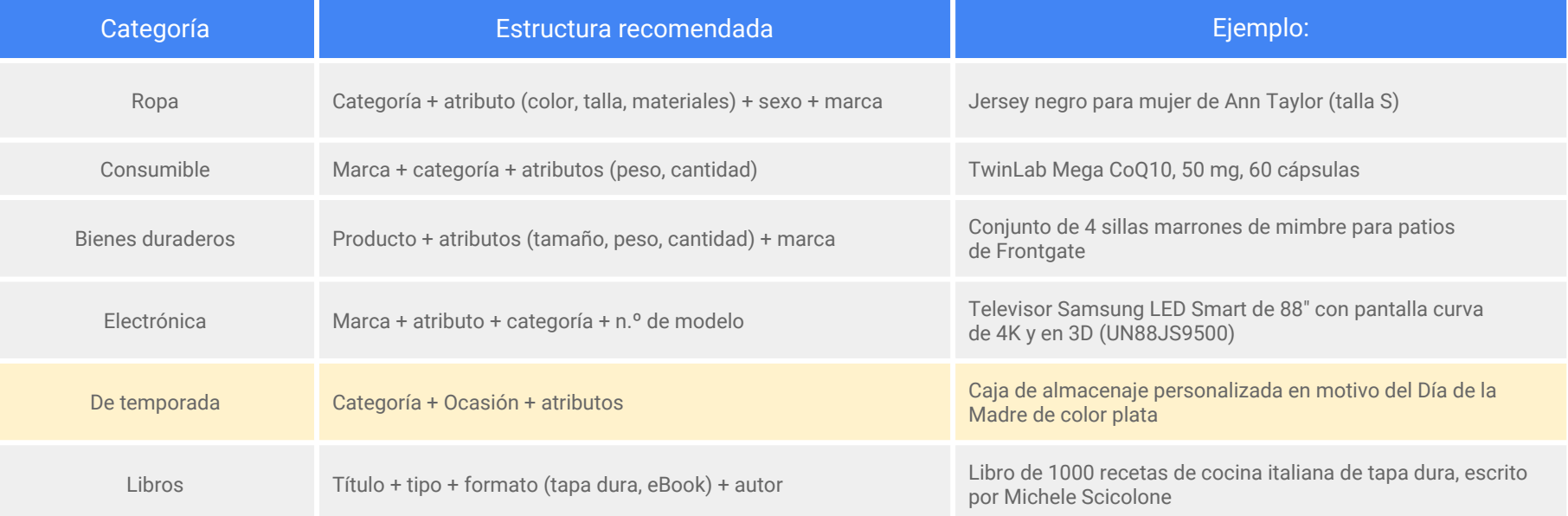

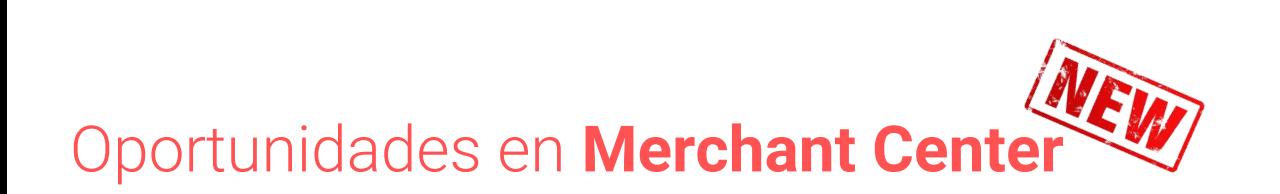

**Optimizá tu Feed de Datos** en base a las oportunidades sugeridas.

**Antes**

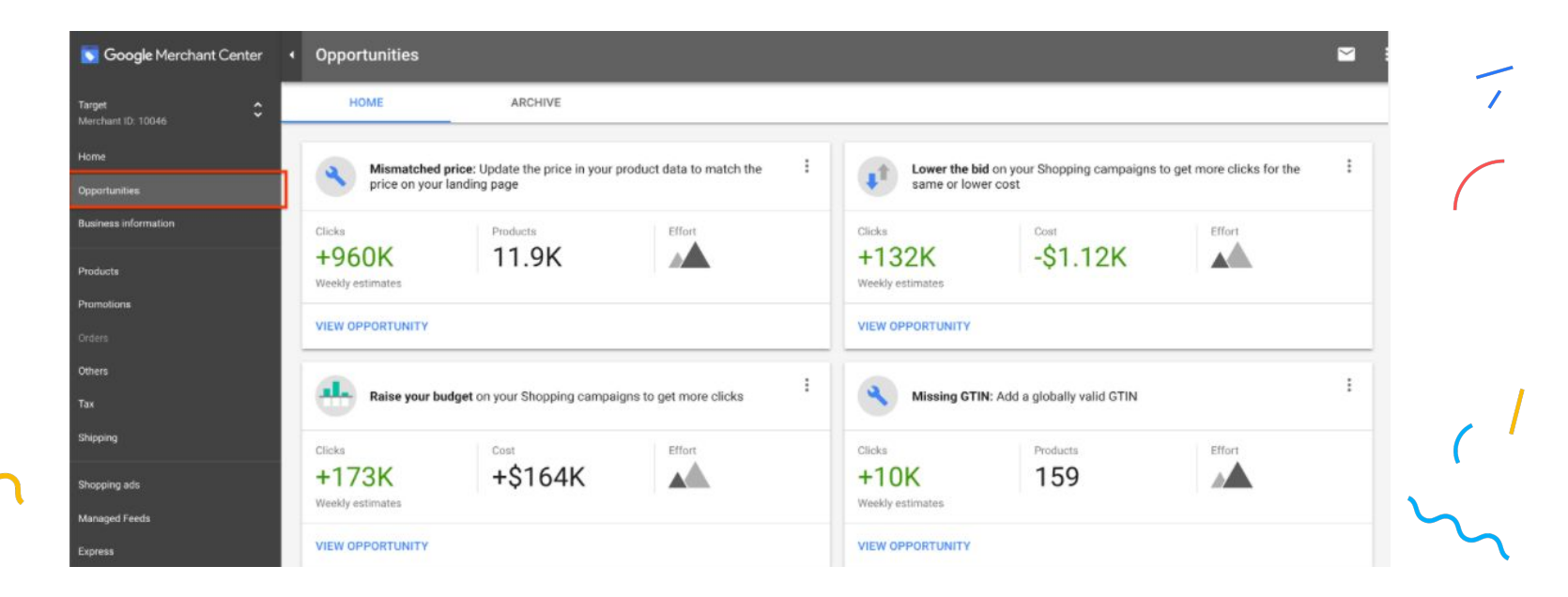

## Agregá la **facilidad de pago** en tus anuncios.

**Detallá las cuotas** en las que se puede comprar tus productos.

#### ¿Cómo [implementarlo](https://support.google.com/merchants/answer/6324474?hl=es-419&ref_topic=6324338)?

- Precio en Cuotas
- Número de Cuotas

### Resultados de Google Shopping para ipod n...

#### Enlaces Patrocinados <sup>®</sup>

**Antes**

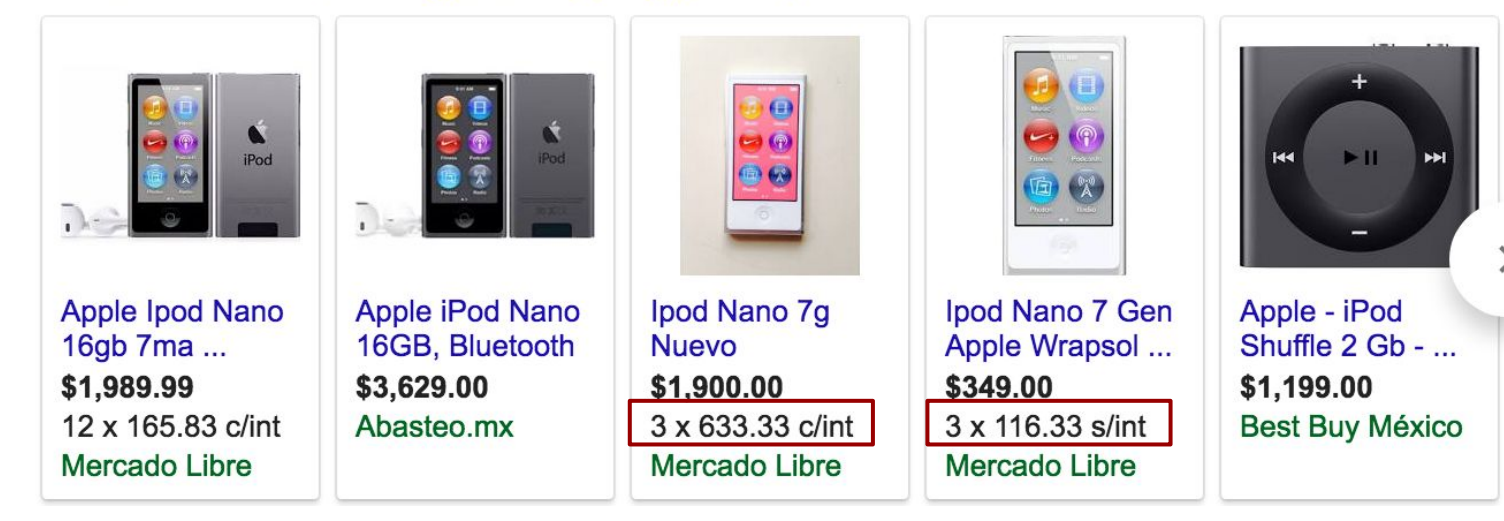

### **Antes**

 $\circ$ 

### Actualice sus **precios de promoción**

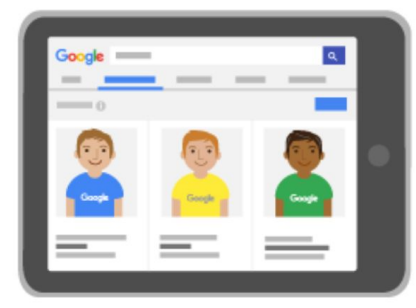

#### Producto

title [título]

price [precio]

sale price [precio oferta]

sale\_price\_effective\_date [fecha\_efectiva\_precio\_oferta]

color [color]

size [talla]

id [id]

item group id [id grupo artículo]

Camiseta de Google Camiseta de Google, color verde, tamaño pequeño 109.90 MXN 99.90 MXN 2016-02-24T13:00-0800 / 2016-02-29T15:30-0800 verde 9876-S-GRN 9876

S

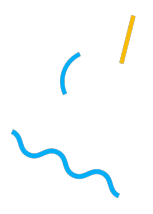

### Estructura tus **campañas** como lo harías en tu tienda

Concentrarse en los productos y campañas más vendedoras y con mayor proyección de crecimiento para el evento.

**Filtra el inventario por los productos prioritarios:**  aumentá las pujas y presupuestos de campaña.

Agregá Etiquetas Personalizadas en el Feed de Datos con la palabra **"CyberMonday"** y filtra el inventario en tus campañas.

**Foco en Grupo de Productos** 

Mantene el atributo **"Tipos de Producto"** actualizado y filtra el inventario por grupo prioritario. Ejemplo: "línea blanca".

**Modificá las prioridades de las Campañas** 

#### **Etiquetas Personalizadas Prioridades: Alta, Media y Baja** *Prioridades: Alta, Media y Baja*

Siempre mantengan una campaña con prioridad baja para asegurarse de publicar todos los productos.

## **TrueView for Shopping ad**

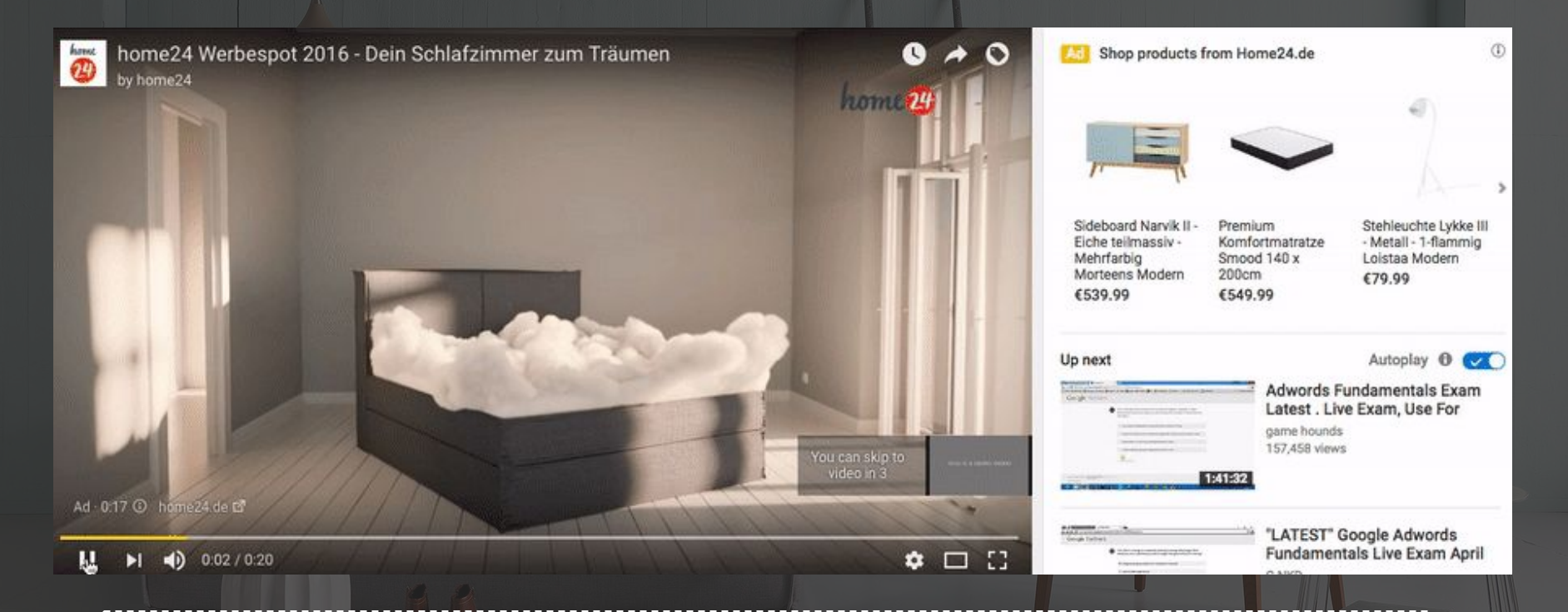

**Complementen otros canales con soluciones de Performance:** Si generan una estrategia de video para el evento, agreguen los productos en oferta con TrueView for Shopping. Pueden filtrar el inventario para que sólo se muestren los productos del video.

**Antes**

### Se puede elegir **qué productos promocionar**

La **nueva herramienta permite elegir** qué productos queremos que se muestren en simultáneo con el video.

### **Se puede:**

**Seleccionar** exactamente que productos e imagen mostrar.

**Filtrar** productos por: ID, título o URL .

**Implementar** 100% en **AdWords.**

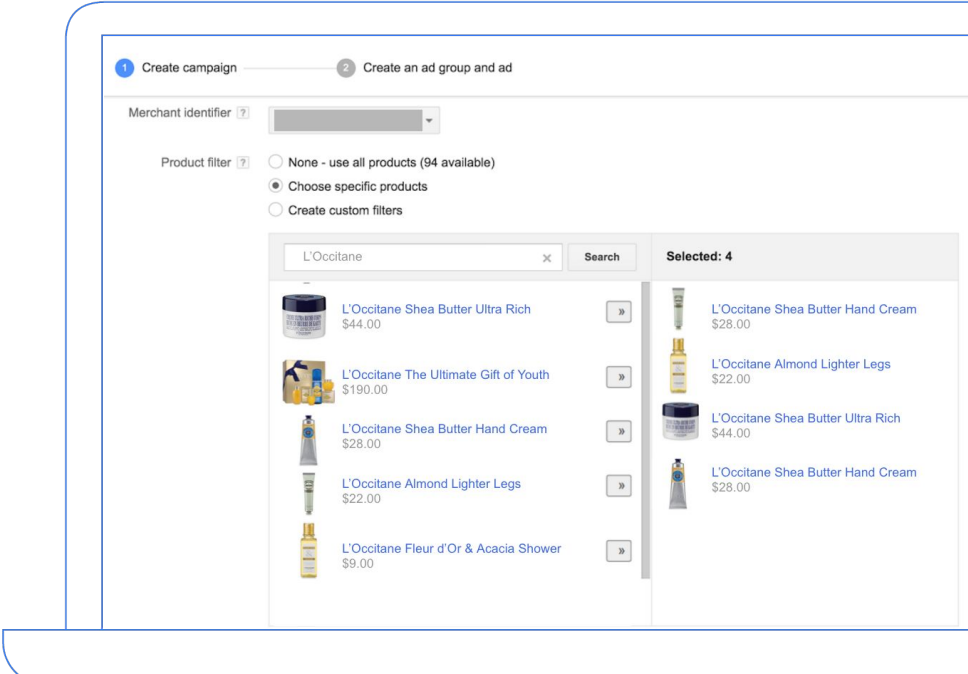

## Monitorea el **performance de tus campañas** y realiza ajustes en base al mercado

**Benchmark CTR:** De las subastas en las que apareció mi anuncio como fue mi CTR respecto al del mercado.

#### **[Impression Share](https://support.google.com/adwords/answer/2497703?co=ADWORDS.IsAWNCustomer%3Dtrue&hl=es-419&oco=0):**

Porcentaje de impresiones = impresiones/impresiones totales aptas

**[ATIS:](https://support.google.com/adwords/answer/7501826?hl=es-419) Porcentaje absoluto de** impresiones en la parte superior de la página

**Durante**

**DESPUÉS Ajustar los presupuestos:**  Campañas limitadas por presupuesto limitan los resultados.

**Benchmark CPC:** De las subastas en las que apareció mi anuncio como fue mi CPC respecto al del mercado.

#### **Durante**

## Ofertar basándote en tus objetivos y tu competencia.

**Ofertar y presupuestar más en el evento que en un día común.** El % de aumento dependerá de las estimaciones del evento que tu empresa y Google puedan proveer.

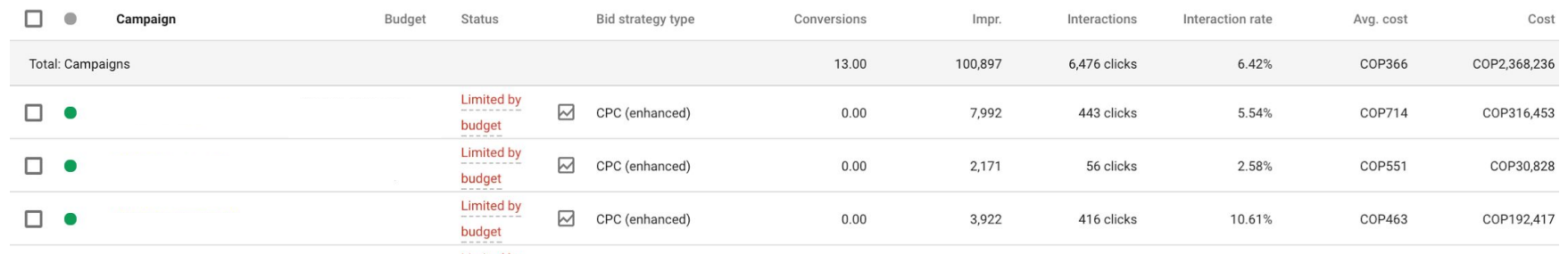

**¿POR QUÉ?** Esto mantendrá sus ofertas competitivas en períodos de alto tráfico y oportunidad. Campañas limitadas por presupuesto afectan los resultados de la campaña. No se llega a capturar toda la oportunidad.

### Ofertar basándote en tus objetivos y tu competencia.

**Durante**

 $\circ$ 

**Benchmark CTR y Benchmark CPC:** Comparativas de las subastas

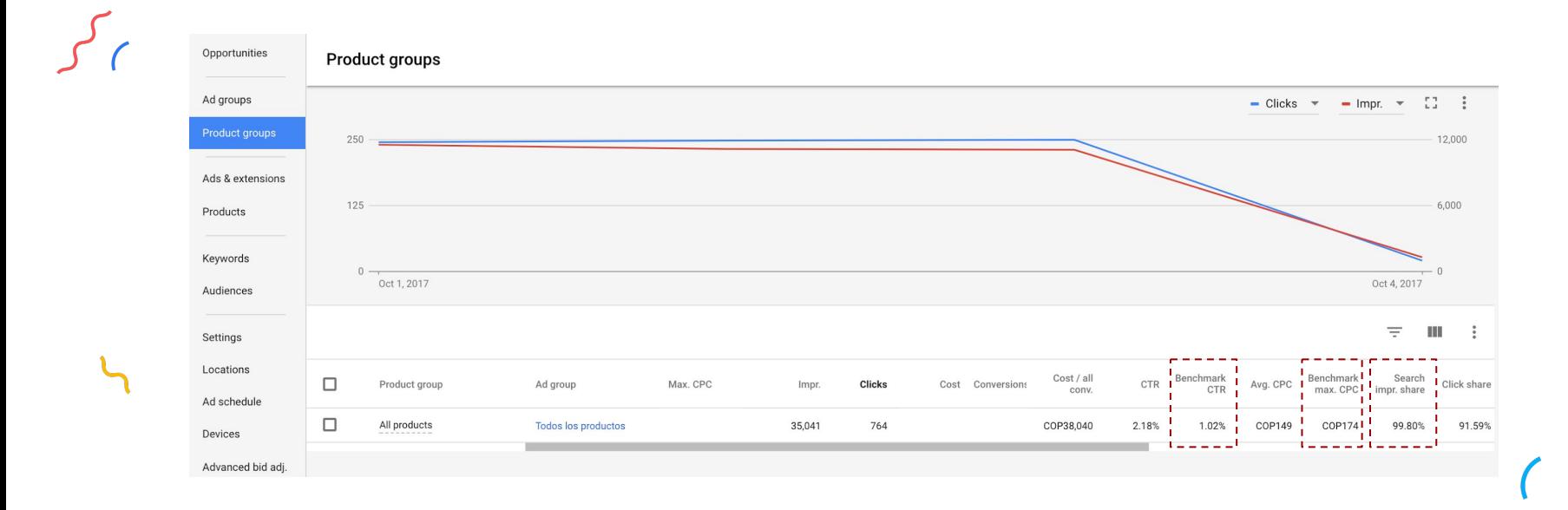

## Porcentaje absoluto de impresiones en la parte superior de la página

Capturen más clicks mostrando sus anuncios de Shopping en la posición más visible.

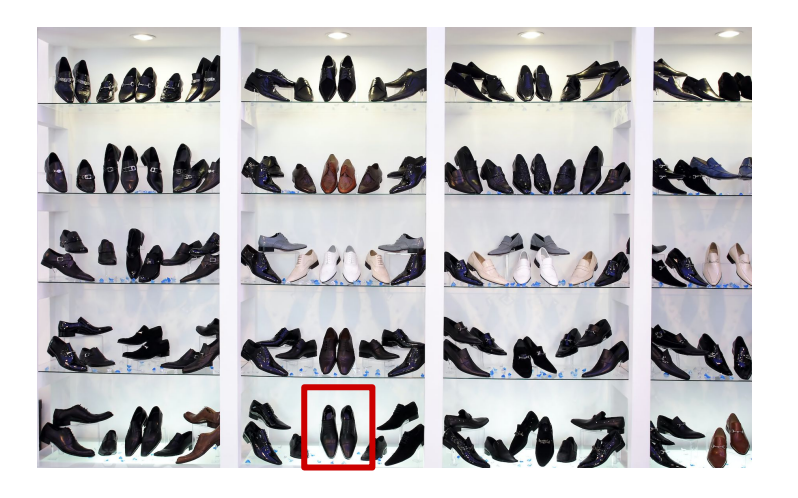

25% de los clics en Móviles corresponden a la primera posición de la izquierda.

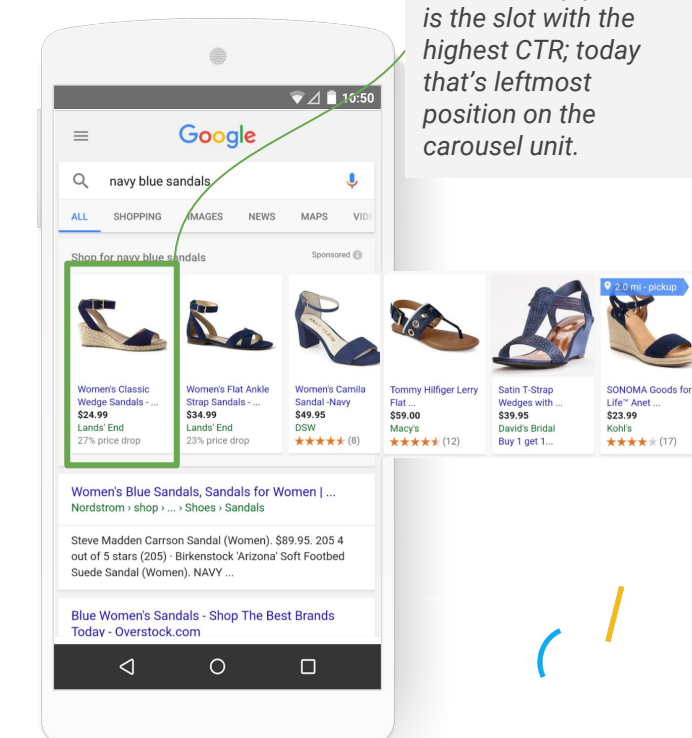

*Absolute Top position* 

**Durante**

### Aprovechemos los datos de audiencias para **re-capturar clientes** y **finalizar ventas**.

Enlacen sus listas de **RLSA** a sus campañas de Shopping y aumenten las pujas.

### **Calidad**

No pausen las campañas post-evento. Aprovechen el nivel de calidad logrado, filtren el inventario y continúen publicando en Shopping.

**Finalizar Ventas**  $\begin{bmatrix} 6 & \textbf{Accessories} \end{bmatrix}$  $\circ$ 

Aumentá la prioridad y pujas de las campañas con listas de usuarios que llegaron al carrito de compra pero **no compraron**.

Identificá en la sección de **Dimensiones los productos más vendidos** y activá campañas filtrando el inventario por los **accesorios** de estos productos.

**Después**

## Complementemos Shopping y Search

## **Sólo Texto Comparison Comparison Ambos**

#### 'About 2.700,000 results (0.67 seconds) :XFINITY® Official Site - \$49.99/mo/1vr for 140+ Channels - Mill www.xfinity.com/Cable ▼ Shop for mens summer jackets on Google Sponsored <sup>1</sup> Shop for gaming mouse logitech on Google Sponsored <sup>(i)</sup> Start Watching Today with XFINITY! Record 4 shows w/ DVR · Top 100 shows On Demand .<br>Services: Reliable Fast Internet. TV & Internet Bundles. X1 Entertainment System. Stream Movies & S. TV & Internet Deals X1 Triple Play **Internet Offers Customer Deals Vinevard Vines The Lightweight Brooks Brothers Tasso Elba** Scotch & Soda Logitech Logitech G402 Logitech G502 Logitech G600 Logitech Logitech Men's... Bomber Extra ... Men's Two-**Island Solid** Cotton Proteus... Ultra-Fast... G600S MMO **Proteus Core** G300S **MMO Gaming** \$109.99 \$68,00 \$139.20 \$64.99 \$195.00 \$79.99 \$46.99 :DISH® Beats Cable - DISH.com \$46.95 \$49.99 \$29.99 \$40.99 **Vinevard Vines** Everlane **Brooks Broth** Macy's Scotch & Soda Jet com let com Dell eBay Newegg.c... Jet com Mww.dish.com/ (888) 587-7257 32% price drop ★★★★★ (61) ternal feedback 32% price drop  $\pm \pm \pm \pm (139)$ : Find Out How Much You Could Save! Call For DISH® TV Packages Today Internal feedback Mens Summer Jackets - Macys.com "The Hopper 3 is the most ludicrously powerful cable box ever" - Wired www.macys.com/Mens-Summer-Jackets v Gaming Mice - FPS and MOBA gaming mice; laser and ... - Logitech Ratings: DVR 10/10 - Reliability 9.5/10 - Mobile & web viewing 9.5/10 - Activation 9.5/10 Shop Mens Summer Jackets at Macy's, Get Free Shipping & Free Returns! gaming.logitech.com/en-us/gaming-mice v Logitech v Logitech G professional gaming mice are engineered to compete. MOBA gaming mouse, Ultra-fast FPS gaming mouse, tunable gaming mouse, and many more ... Cable TV Deals - \$34.99/m (1vr) & \$14.95/m Internet - InfinityDish.com Mens Summer Jackets - nordstrom.com An www.nordstrom.com/ -Logitech G502 Proteus Core · G303 Daedalus Apex RGB ... · G700s · G602 **ATI** www.infinitydish.com/Cable-Deals Find Men's Jackets at NORDSTROM. Free Shipping & Returns Every Day! Get \$100 Visa Gift Card, Order Now! Logitech G - Gaming Devices for the Serious Gamer Next Day Install · Free DVR Upgrade · Free HD for Life L.L.Bean Men's Jackets - Shop Men's Jackets Now aaming.logitech.com/ • Logitech • Types: Free Local Channels, Regional Sports Packages, Latino Packages, International Programming Www.llbean.com/Outerwear = (888) 731-3213 Logitech G obsesses over every detail to give you winning gaming devices-mice, keyboards, Free HBO® & More (3mo) · Price Guarantee · Order Now & Save · Hopper Smart DVR Free Shipping: No Minimum Order. headsets and controllers. Gaming is our passion. Conv Rate **100** Conv Rate **140** Conv Rate **130** CPA **100** CPA **40** CPA **70**

**Ambos**

Google \*Misma posición, mismas búsquedas. Además de esto, los anuncio de shopping típicamente se muestran en búsquedas que no tienen anuncios (long tail). Benchmark CPA y Conv Rate de clientes de US y UK 2016.

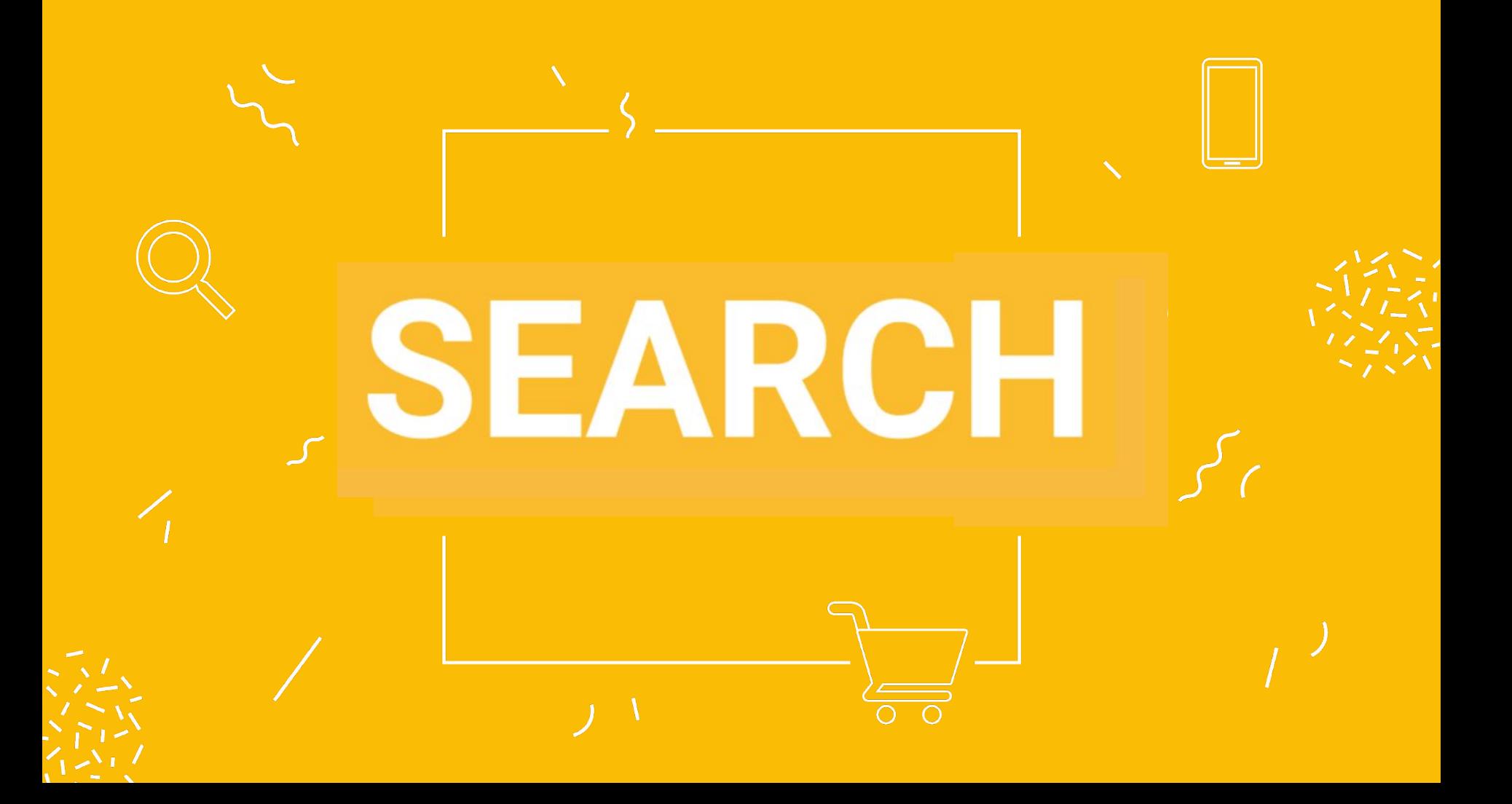

### **Creatividades**

### Al menos tres creatividades por grupo de anuncio

Componer **al menos tres creatividades distintas dentro del mismo grupo de anuncios** lo ayuda a analizar los aspectos específicos de los anuncios bien redactados.

#### **¿Para qué puede servirle redactar tres anuncios dentro del mismo grupo de anuncios?**

Cuando rota sus anuncios a fin de optimizarlos para obtener más clics o conversiones, los grupos de anuncios con tres o más anuncios de alta calidad pueden recibir **hasta un 15% más de clics o conversiones\*** en comparación con los grupos de anuncios que tienen solo uno o dos anuncios.

Complemente sus anuncios para mejorar su mensaje con **extensiones de anuncios**.

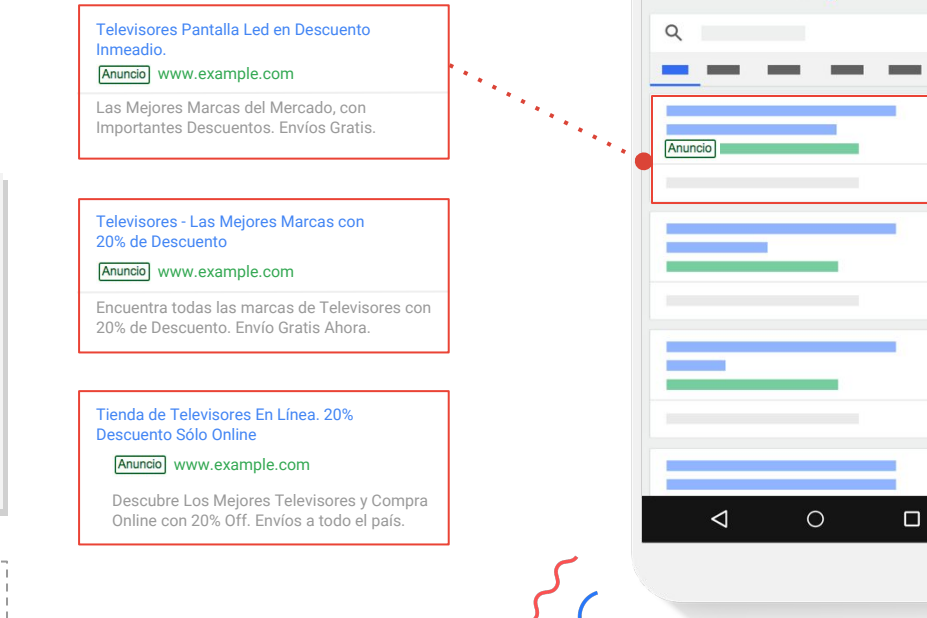

\* Los resultados pueden variar según el cliente y el tipo de empresa, entre otros factores, y Google no puede garantizar que se produzca este aumento ni ningún otro.

**Antes**

 $=$ 

Google

 $24107:00$ 

**Ad Customizers**

## Personaliza tus anuncios en base a la ubicación y palabras clave.

Ajustes de Puja:

Aumentá la visibilidad del anuncio para los clientes que esten cerca de tu negocio. Generá ajustes de puja en las **ubicaciones cerca de tus locales**.

**64%** de los smartphone shoppers buscan ideas de qué y dónde comprar antes de entrar a una tienda\*.

Generá **ajustes de puja en dispositivos móviles**.

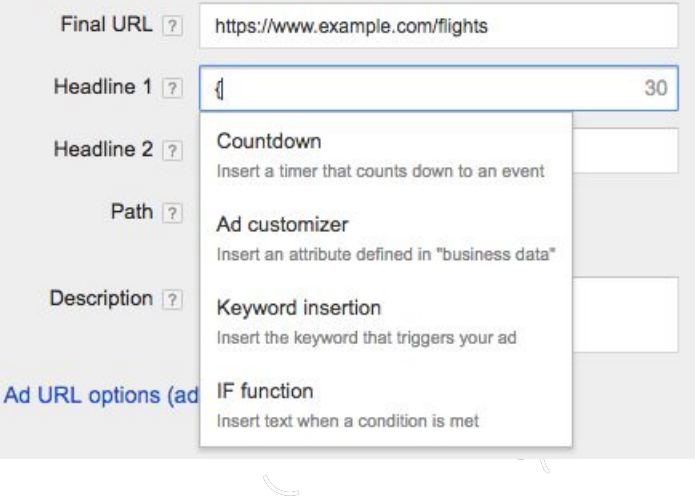

**Antes**

### Personalice los anuncios en base a la **ubicación de interés** del usuario:

El anunciante debe crear un Ad template y feed.

Ubicación de interés detectada : San Francisco, CA

 **Adf** Hoteles en DESTINATION example.com COUNT hotels in DESTINATION Starting at PRICE per night !

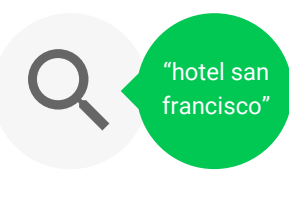

"hotel los angeles"

 **Adf** Hotels in San Francisco example.com 533 hotels in San Francisco Starting at \$49 per night !

Ubicación de interés detectada : Los Angeles, CA

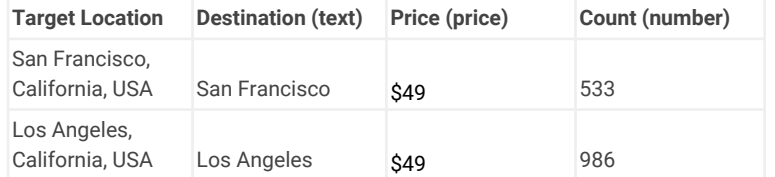

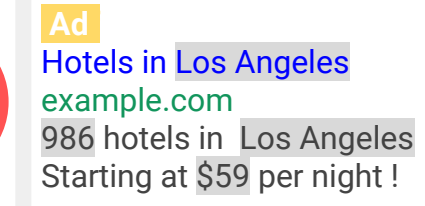

### **Antes**

### Personalice los anuncios en base a la **ubicación Física** del usuario:

El anunciante debe crear un Ad template y feed.

 **Adf** Hotels in DESTINATION example.com COUNT hotels in DESTINATION Starting at PRICE per night !

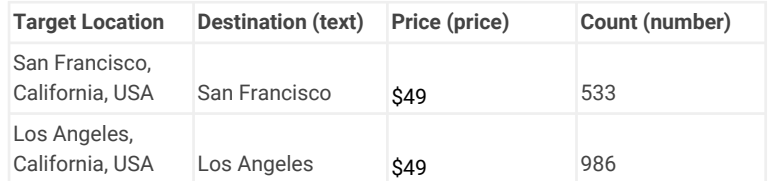

around me" **SF, CA**

Ubicación Física : San Francisco, CA

 **Adf**

Hotels in San Francisco example.com 533 hotels in San Francisco Starting at \$49 per night !

Ubicación Física : Los Angeles, CA

 **Adf**

Hotels in Los Angeles example.com 986 hotels in Los Angeles Starting at \$59 per night !

### **Antes**

 $1 - 2$ 

 $\circ$ 

### Personalice los anuncios en base a la **ubicación Física** del usuario:

Ejemplo de Feed de Datos Type: Ad customizer data Attributes: Destination (text), Hotelscount (number), Minprice (number) + Add **El Upload history Target Location ?** All but removed + Filter + Columns +  $\ddot{\Phi}$ Search  $+$  ITEM Edit  $\sim$ Los Angeles, CA Target L **Destination** Hotelscount **Minprice** Target campaign ?  $\bullet$ Los Angeles 986 59 **Hotels** Los Ange San Francisco, CA San Francisco 533 49 **Hotels** San Franci Show rows: Show rows:  $50$   $\sqrt{ }$ 

### Personalice los anuncios en base a **las palabras claves**:

PERFORMER\_NAME Tickets. example.com Performing at VENUE\_NAME. Starting at COST. Sale ends in COUNTDOWN!

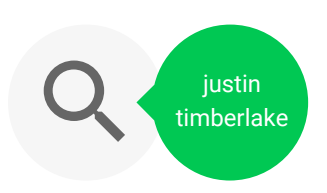

Justin Timberlake Tickets. example.com Performing at Oracle Arena. Starting at \$49. Sale ends in 3 days !

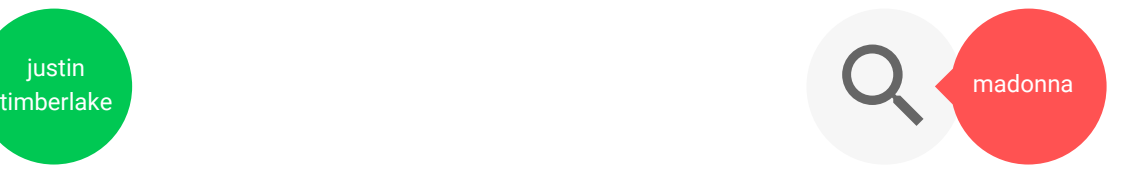

**Ad** Madonna Tickets. example.com Performing at Verizon Center. Starting at \$70. Sale ends in 15 days !

### Personalice los anuncios en base a **las palabras claves**:

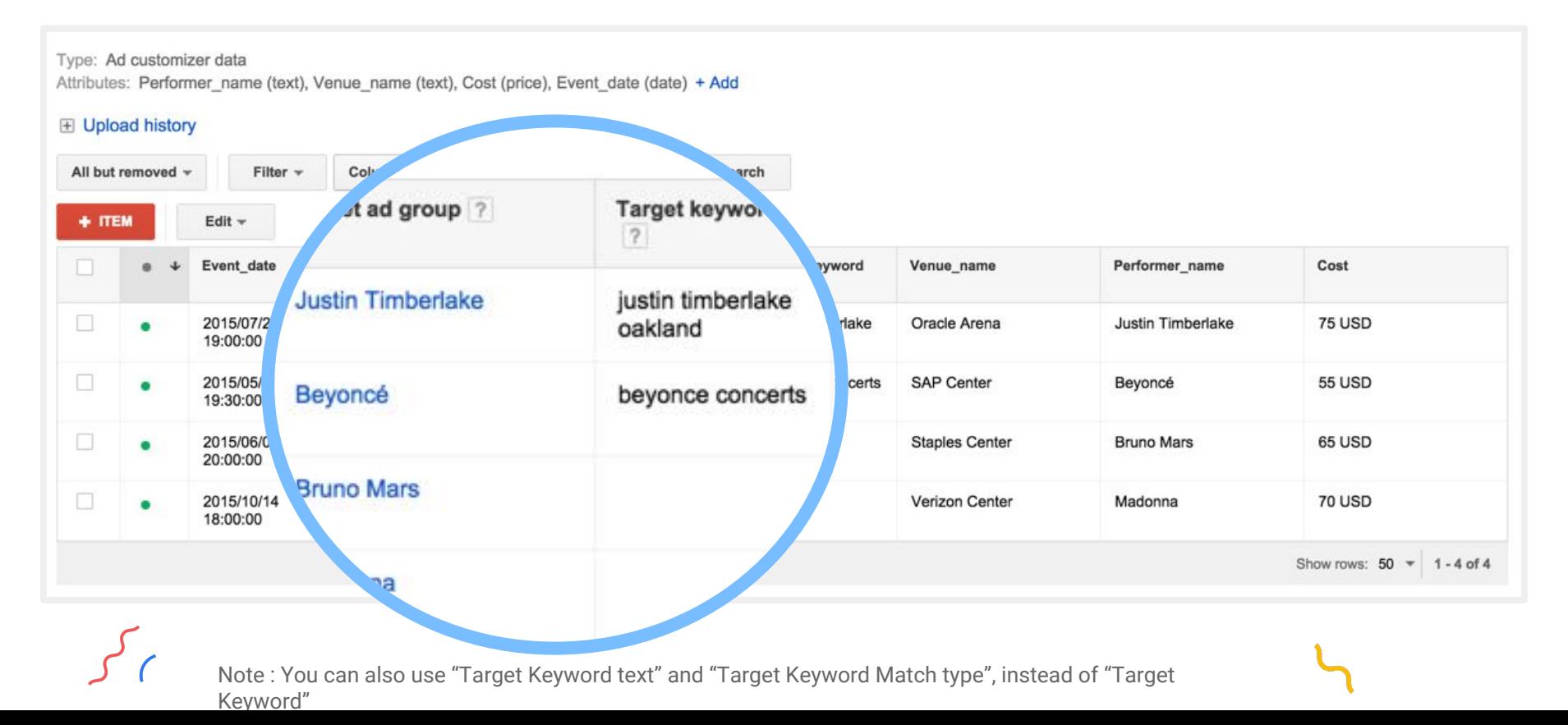

**Antes**

### Personalice los anuncios en base a **Día / Dispositivo**:

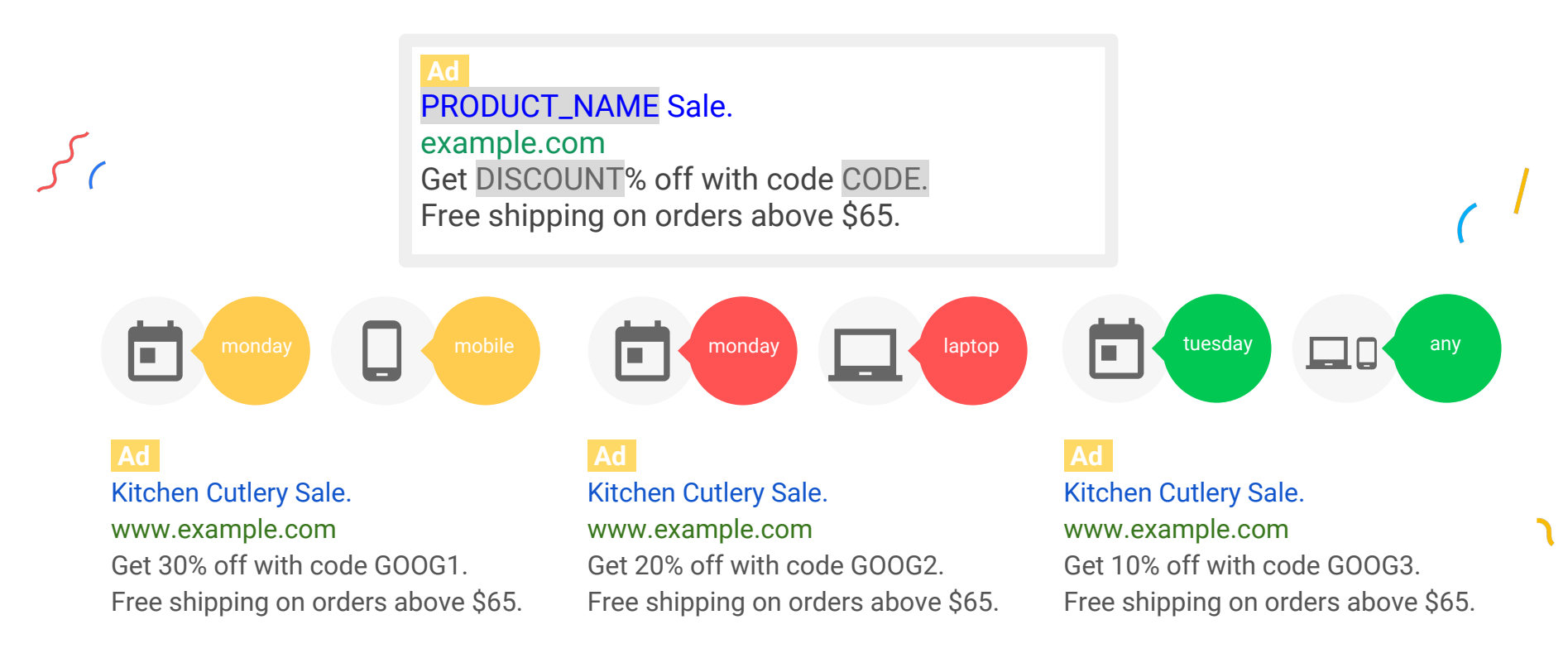

#### Personalice los anuncios en base a **Día / Dispositivo**:Type: Ad customizer data Attributes: Discount (number), Product (text), Code (text) + Add **⊞** Upload history Jevice **Scheduling** preference ? Filter  $\sim$ All but removed -Columns +  $\ddag$ Search  $+$  ITEM Edit  $\sim$ Mobile Monday 9:00 AM - 5:00 PM **Discount** Product Code Target campaign ? Target ad group ? Ta  $0 +$ Monday 9:00 AM - 5:00 PM All Kitchen Cutlery GOOG1  $[cu]$ 30 **Kitchen Store** Cutlery 20 Kitchen Cutlery GOOG<sub>2</sub> **Kitchen Store** Cutlery [cutle All 10 Kitchen Cutlery GOOG3 **Kitchen Store** Cutlery [cutlery] Show rows: 50

**Antes**

**Antes**

J.

### **Ad Customizers**

### Personalice los anuncios con **cuentas regresivas** a un evento:

Ajustes de Puja:

Generá ajustes de puja en los **días y horarios más cercanos al evento**.

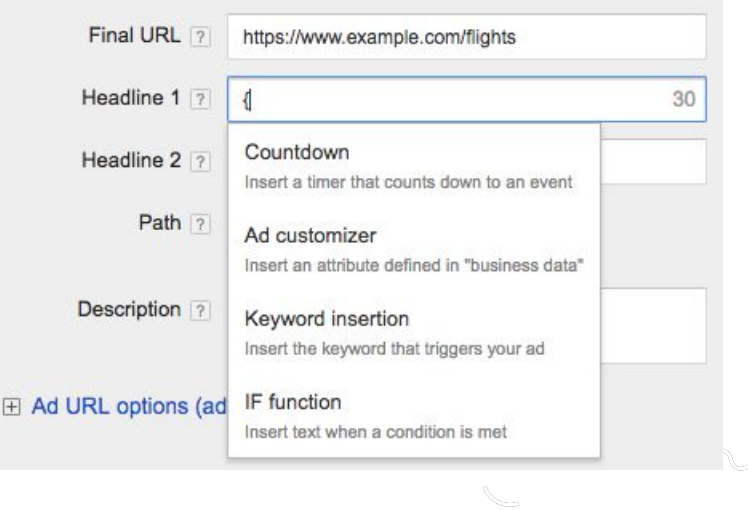

### Personalice los anuncios con **cuentas regresivas a un evento:**

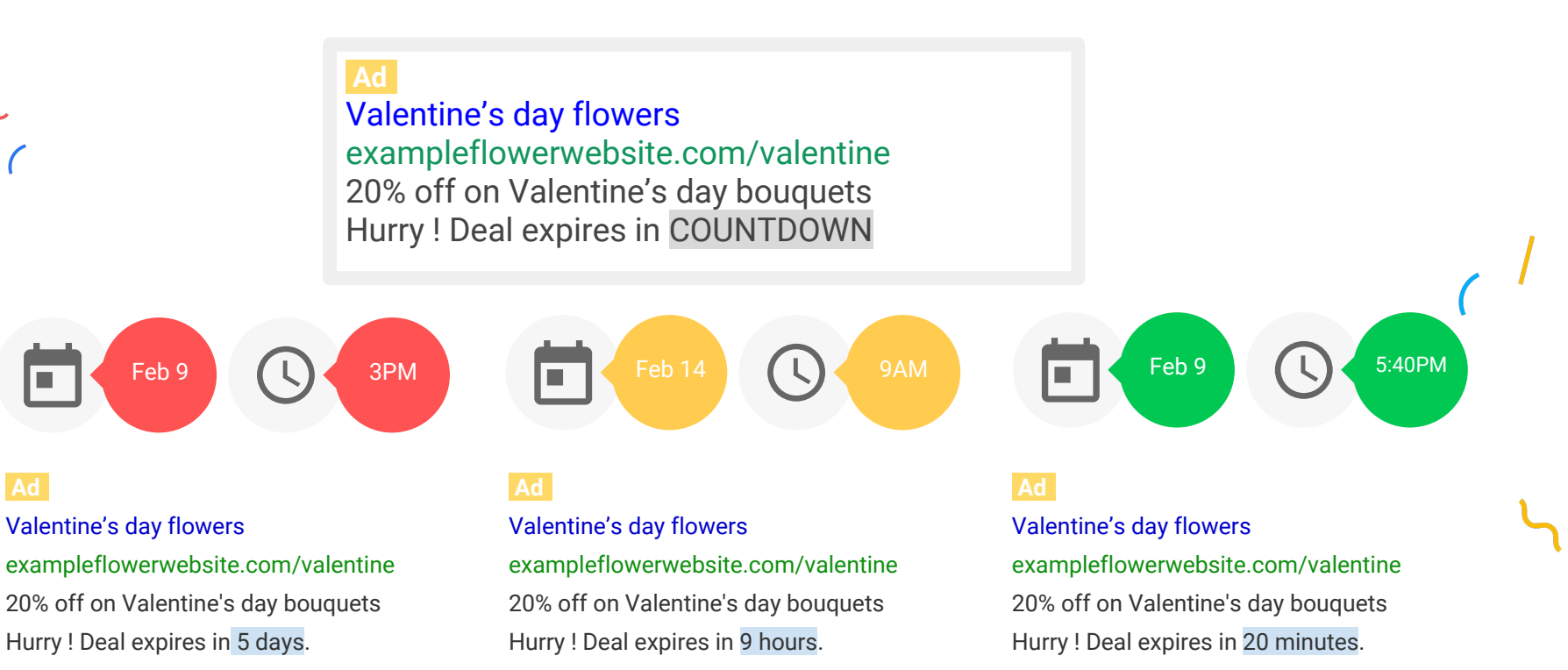

**Antes**

 $\circ$ 

### Personalice los anuncios con **cuentas regresivas a un evento:**

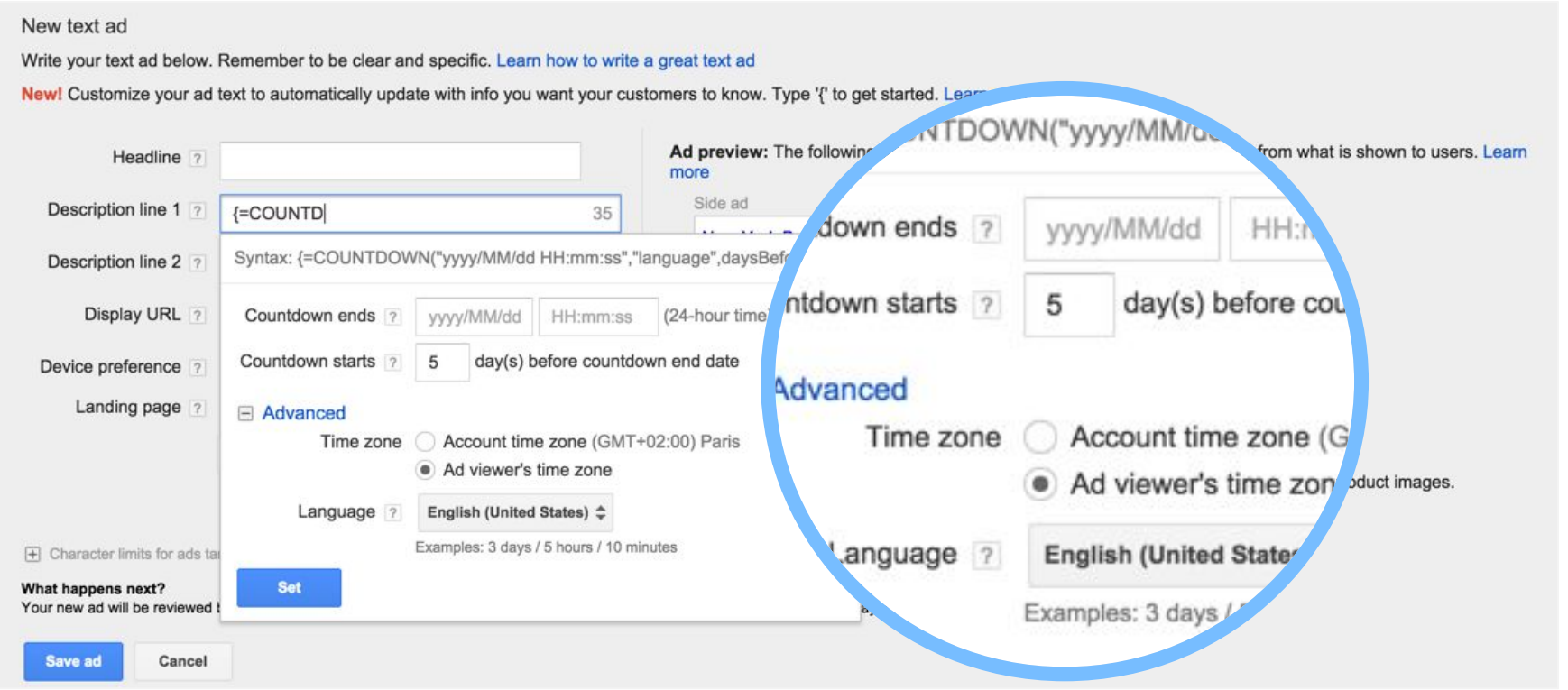

**Funciones IF** Personaliza tus anuncios en base a audiencias y dispositivos.

Ajustes de Puja:

Aumentá la visibilidad del anuncio para los clientes que esten realizando búsquedas en **dispositivos móviles**.

Realizá ajustes de puja según el **funnel de conversión de tus audiencias**

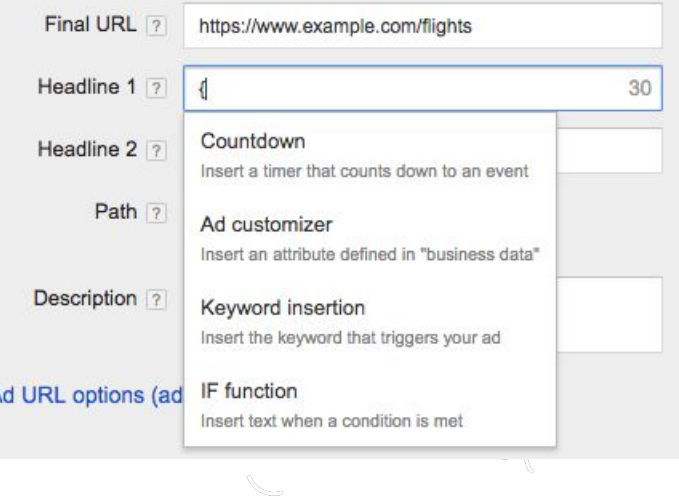

**Antes**

### Las Funciones IF no necesitan un Feed de Datos

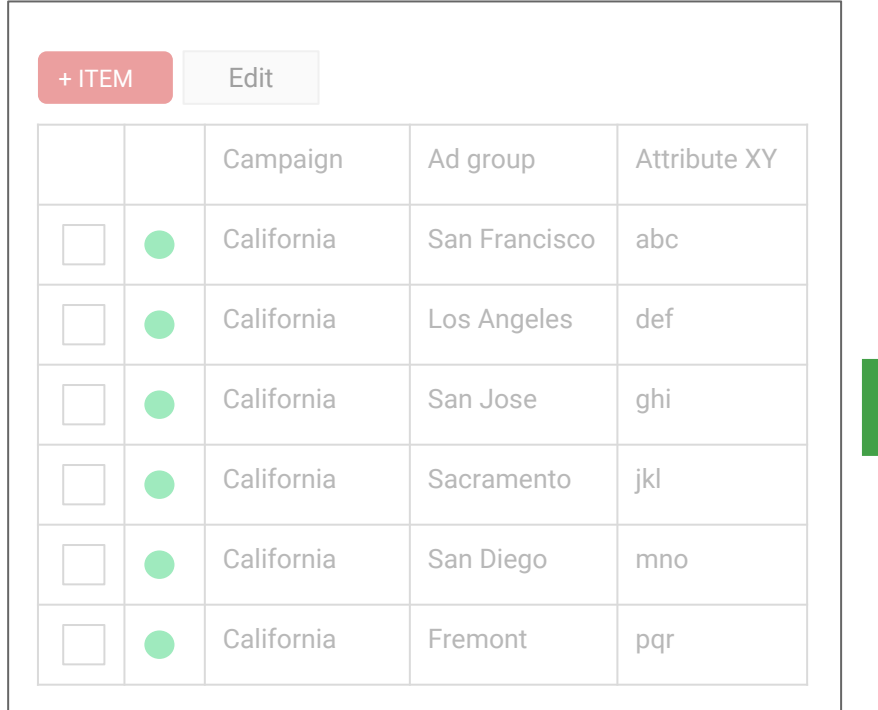

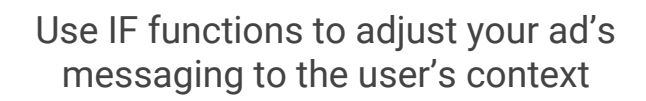

Comfortable room in NYC - Book today with one {=IF(device=mobile,tap):click}

#### example.com/hotels

Stylish and comfortable hotels in New York City. Students save up to 20%.

### Personalice los anuncios usuarios **Móviles:**

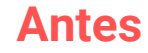

Comfortable room in NYC - Book today with one {=IF(device=mobile,tap):click}

#### example.com/hotels

Stylish and comfortable hotels in New York City. Students save up to 20%.

> "Comfortable hotel nyc"

Comfortable room in NYC - Book today with one click

#### Ad example.com/hotels

Stylish and comfortable hotels in New York City. Students save up to 20%.

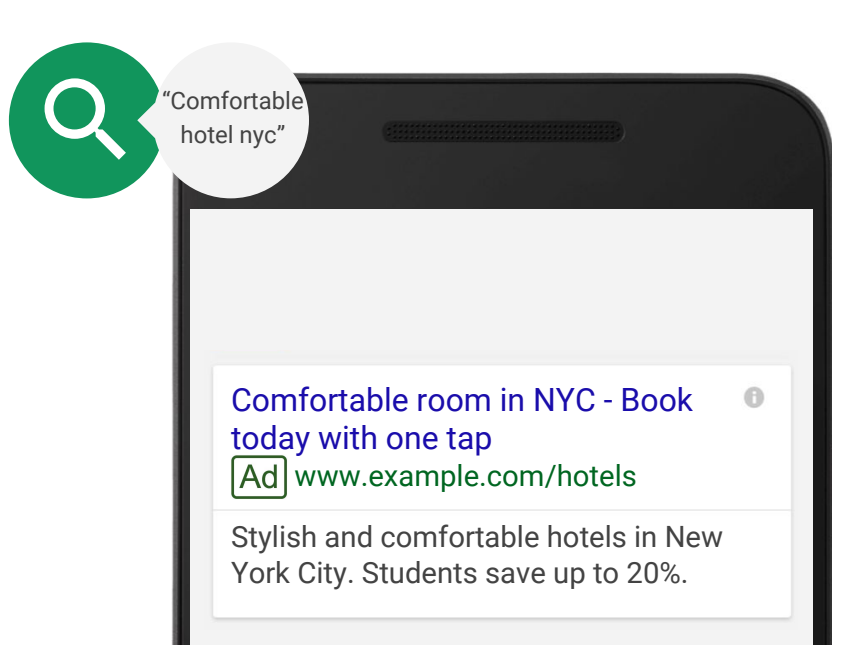

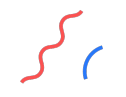

### Personalice los anuncios **audiencias específicas:**

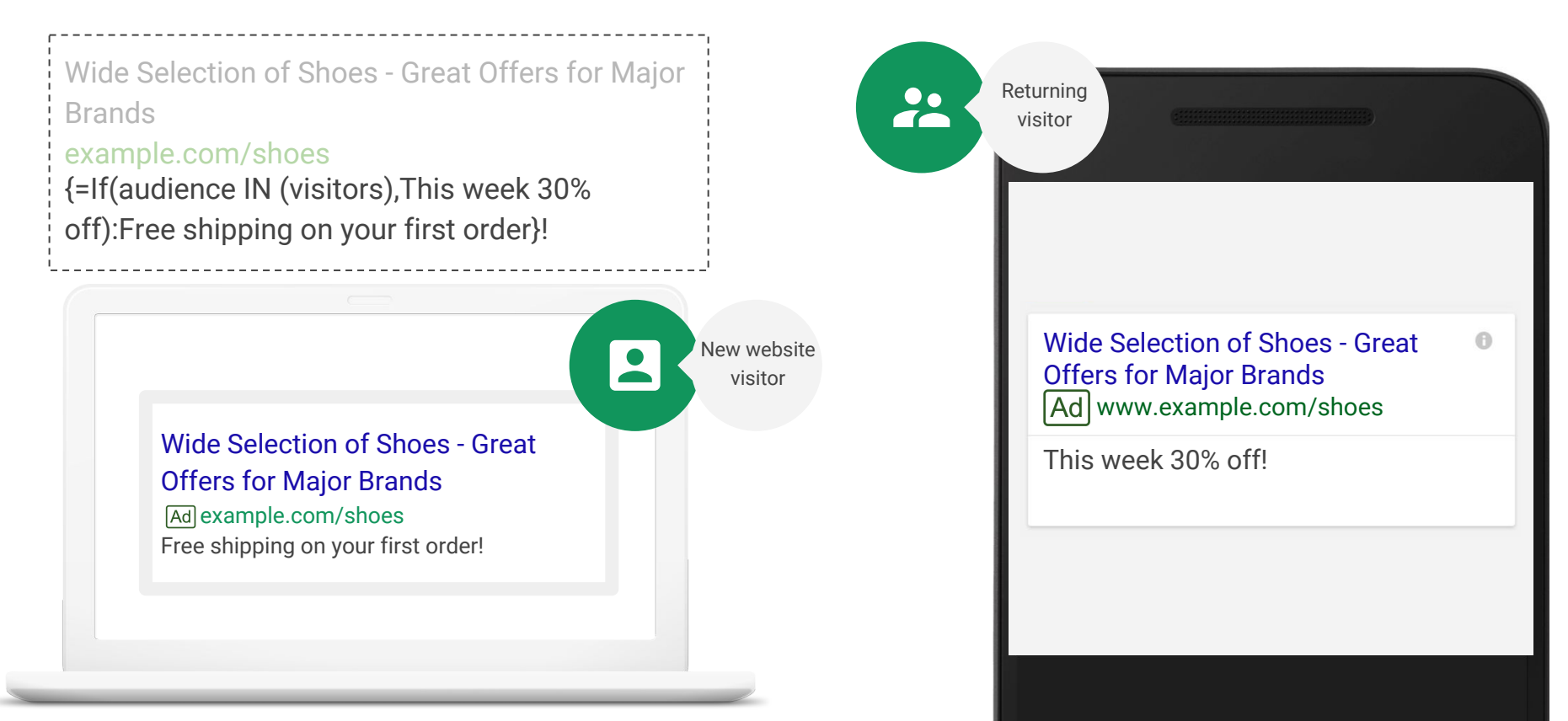

### Se activan en los anuncios directamente:

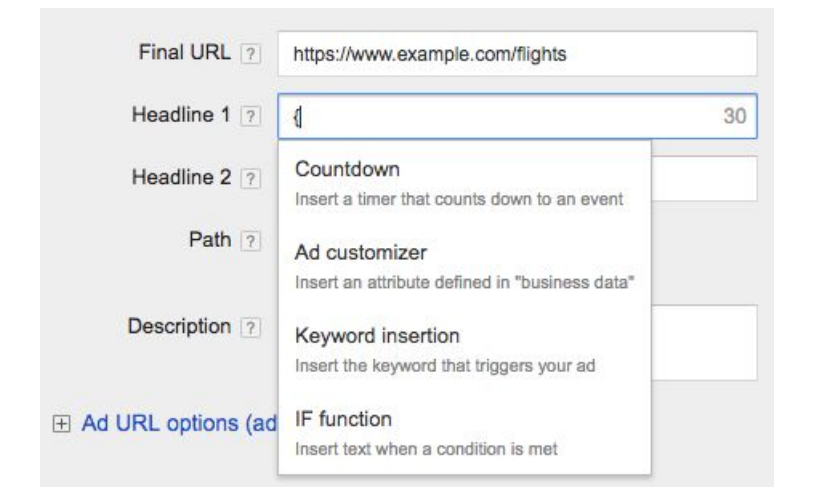

#### Activate IF Functions with curly brackets in the ad creative Special syntax required for device and audience use cases

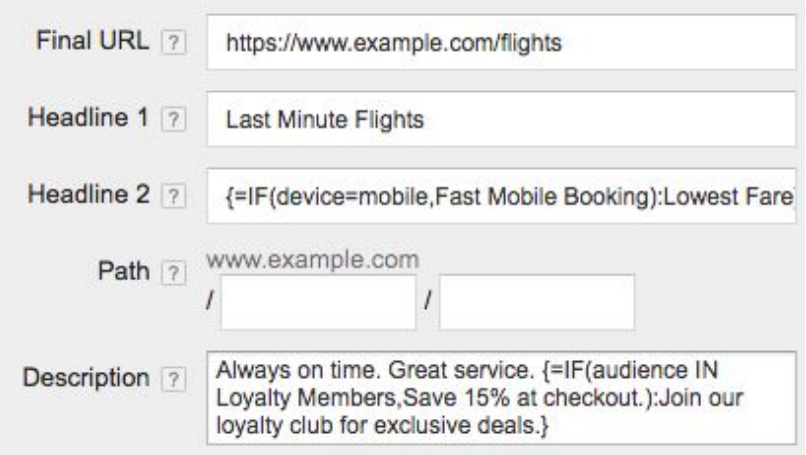

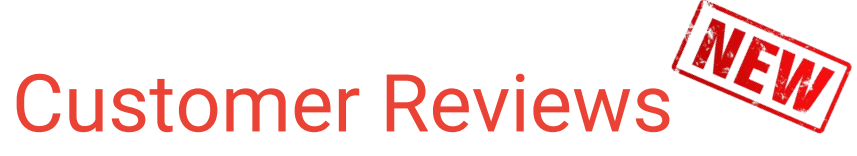

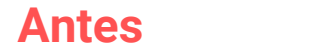

Product Ratings - Resalte la opinión de los usuarios en el sitio y anuncios.

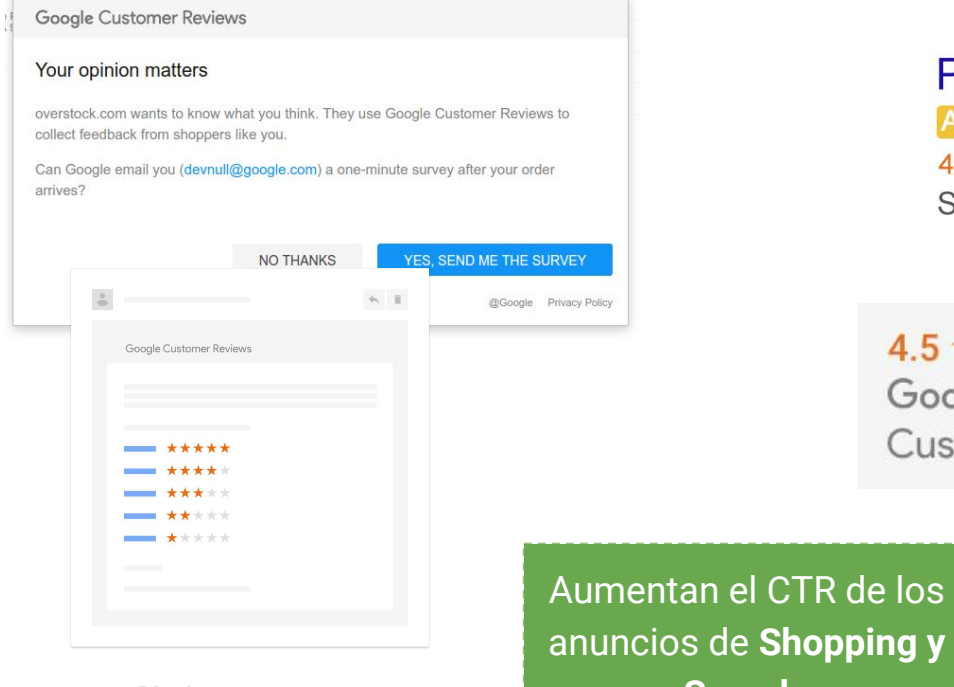

#### **ProFlowers** Ad www.proflowers.com/ v 4.2 ★★★★★ rating for proflowers.com Send Flowers for Any Occasion.

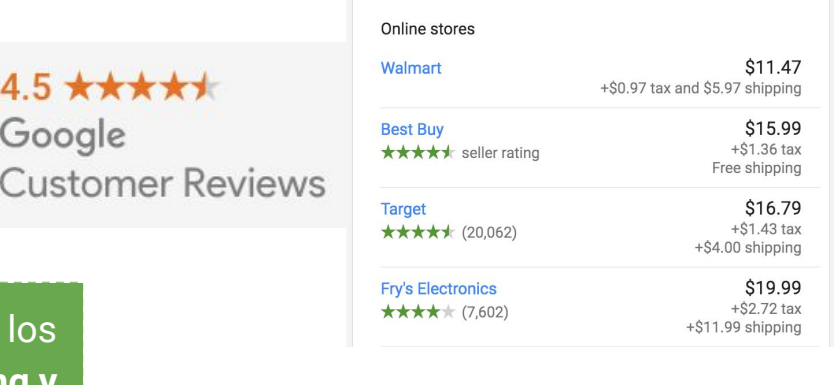

**Search.** Display ratings in ads and on your site

Solicit customer reviews

Google

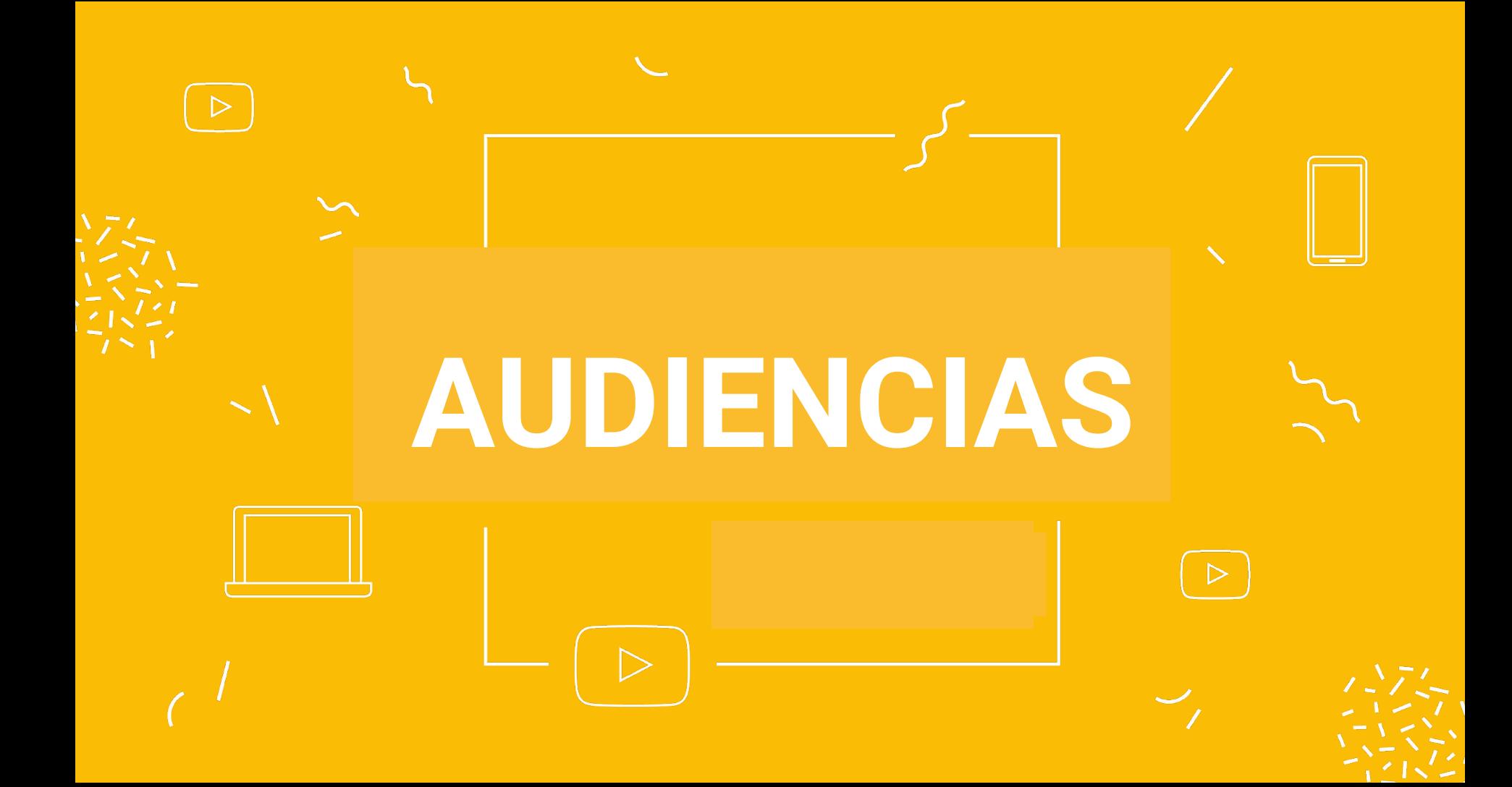

# Las audiencias nos permiten:

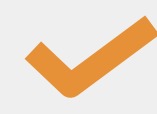

**Alcanzar** miles de clientes potenciales en varias plataformas y dispositivos.

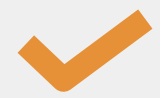

**Segmentar** a aquellos que mostraron interés en la marca o producto.

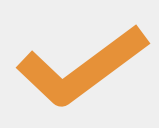

**Personalizar** los anuncios con mensajes diferentes para cada audiencia.

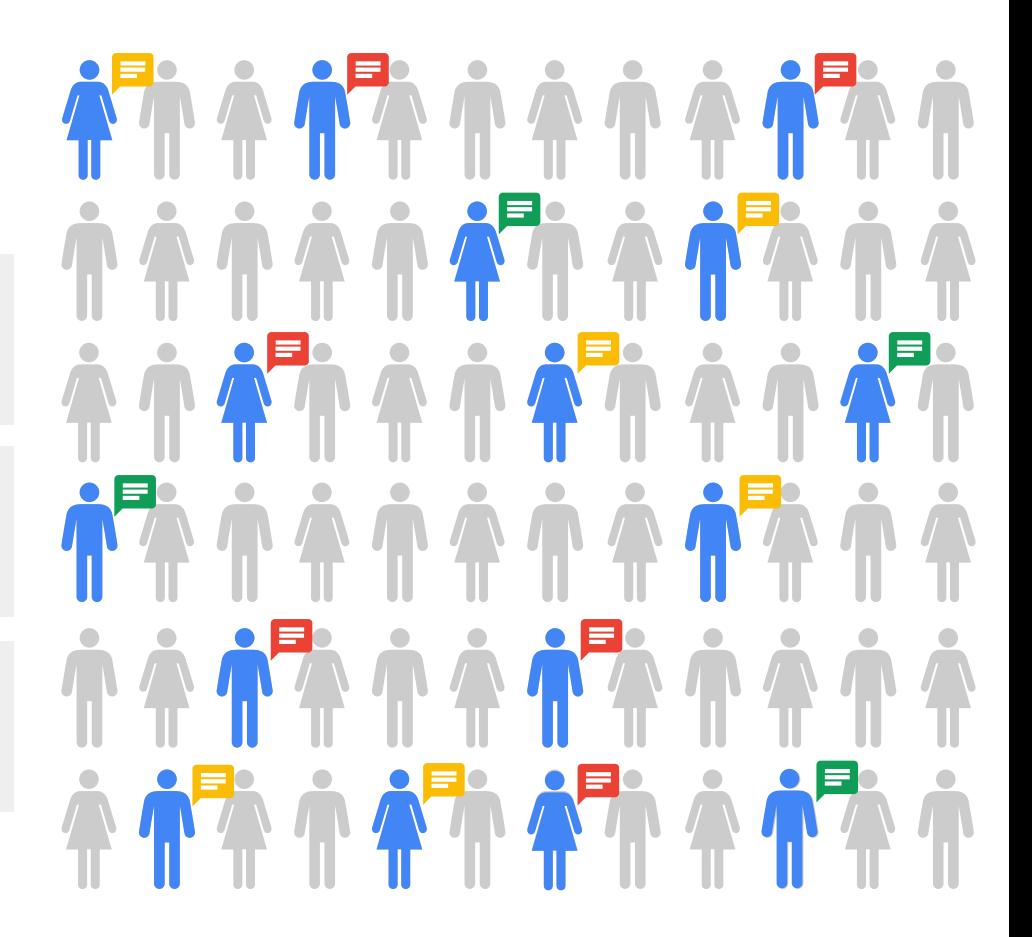

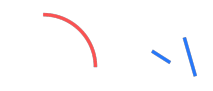

# Integrar las audiencias en tres pilares

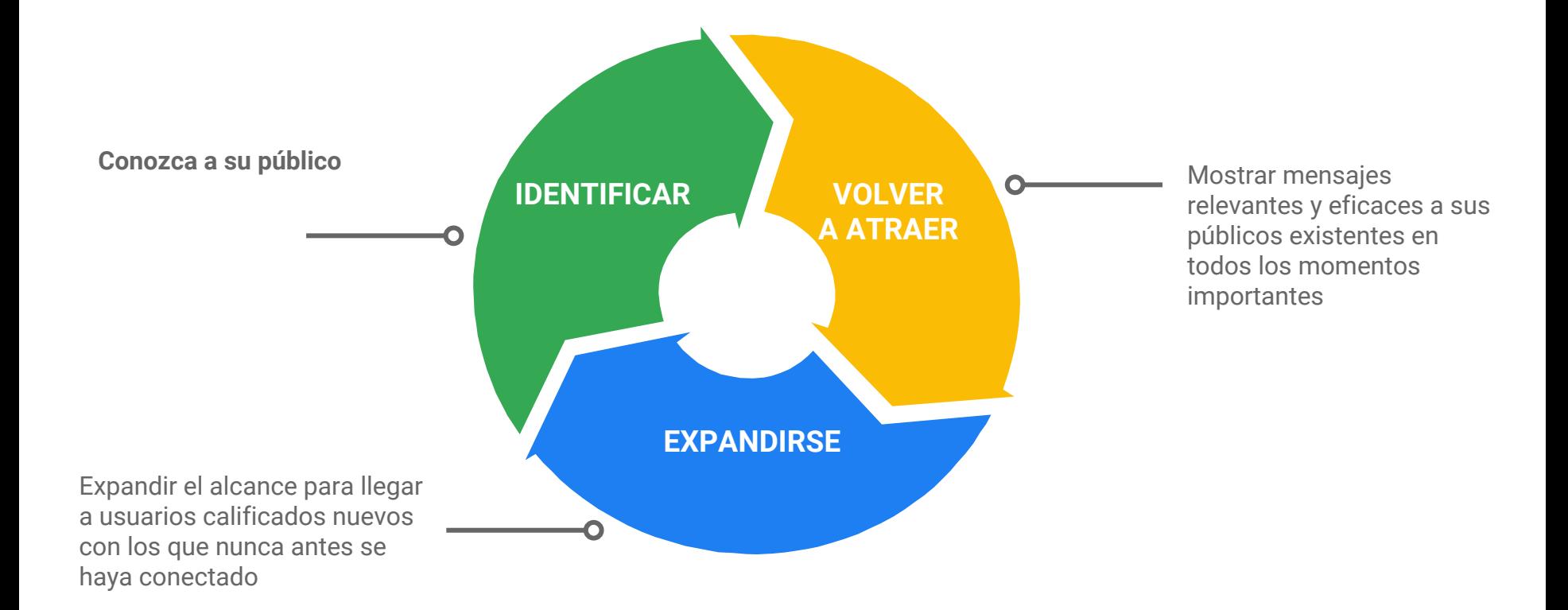

### **Identificar:** Usar los insights de audiencias existentes

Usuarios que ingresaron o que convirtieron

Intereses

Demo

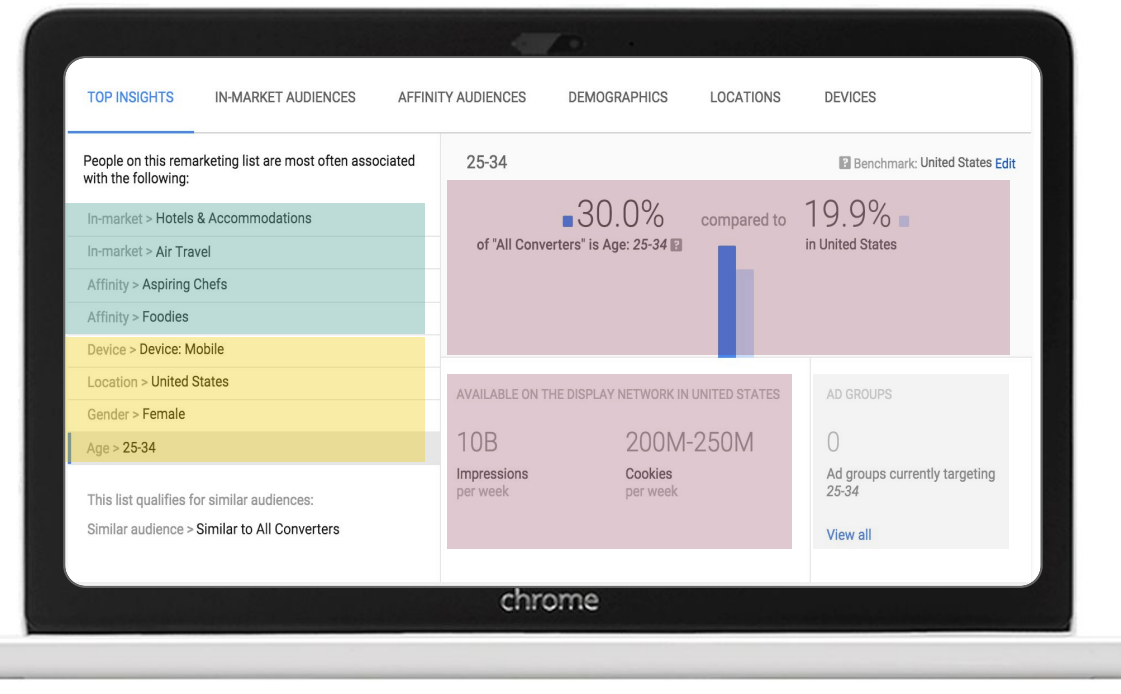

Index

Estimados

**Volvé a traer** a los usuarios que mostraron interés

Usuarios que ingresaron desde la CACE

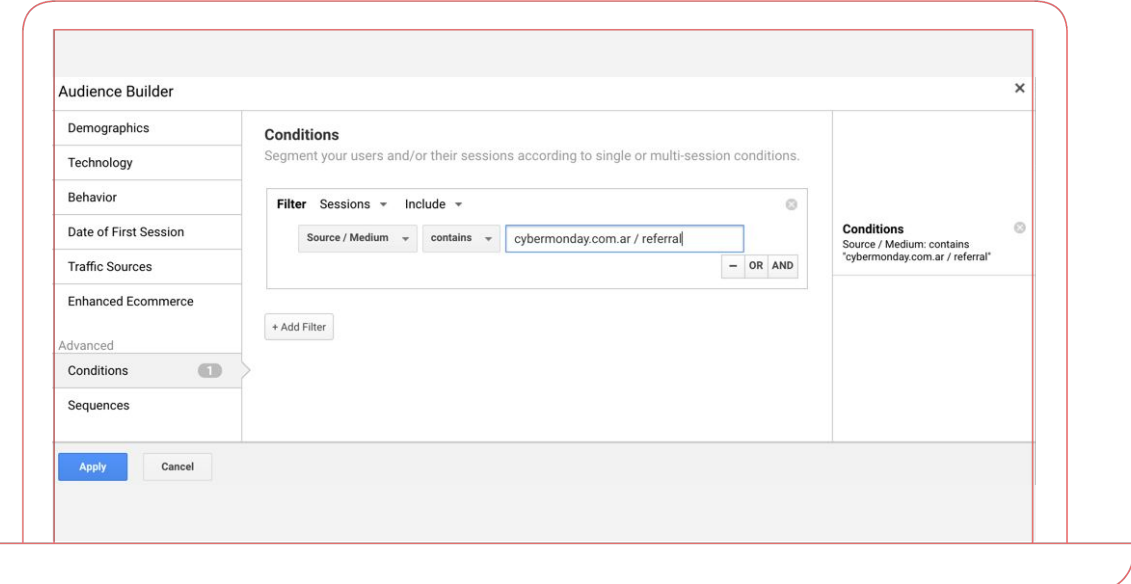

**Volvé a traer** a los usuarios que mostraron interés

Usuarios que entraron al sitio mediante una campaña de display o Youtube

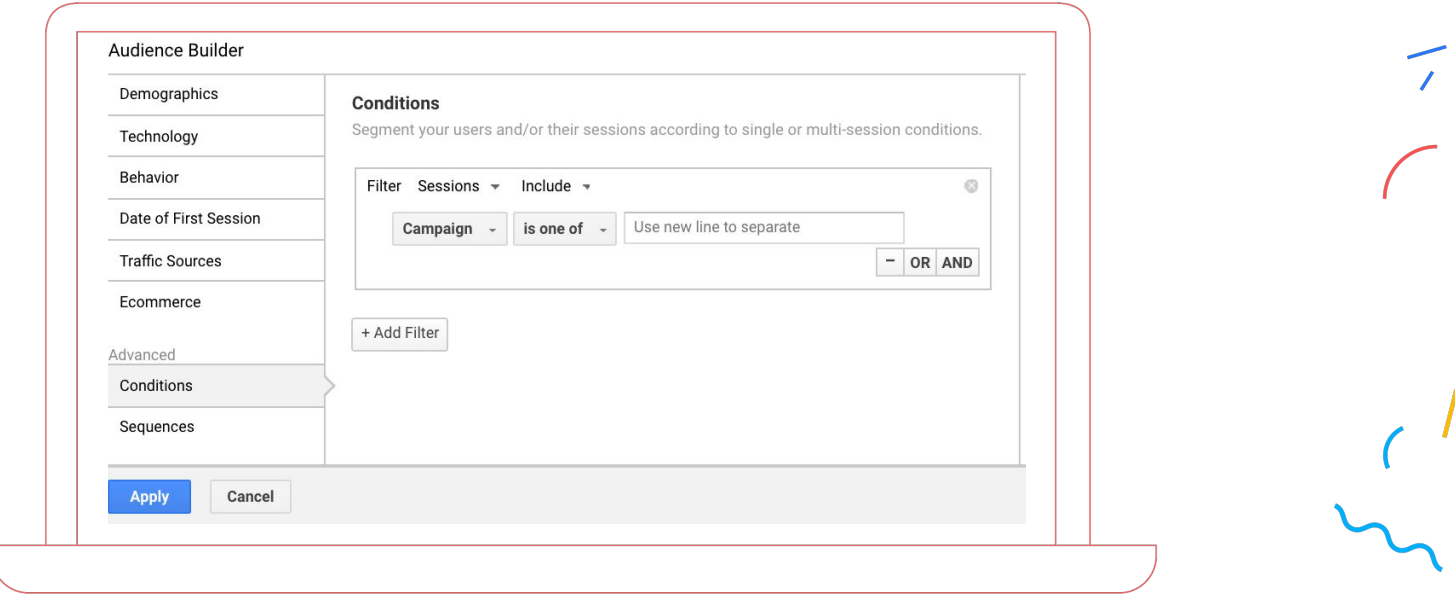

**Volvé a traer** a los usuarios que mostraron interés

Diferencia tus pujas en base al tiempo de consideración de compra

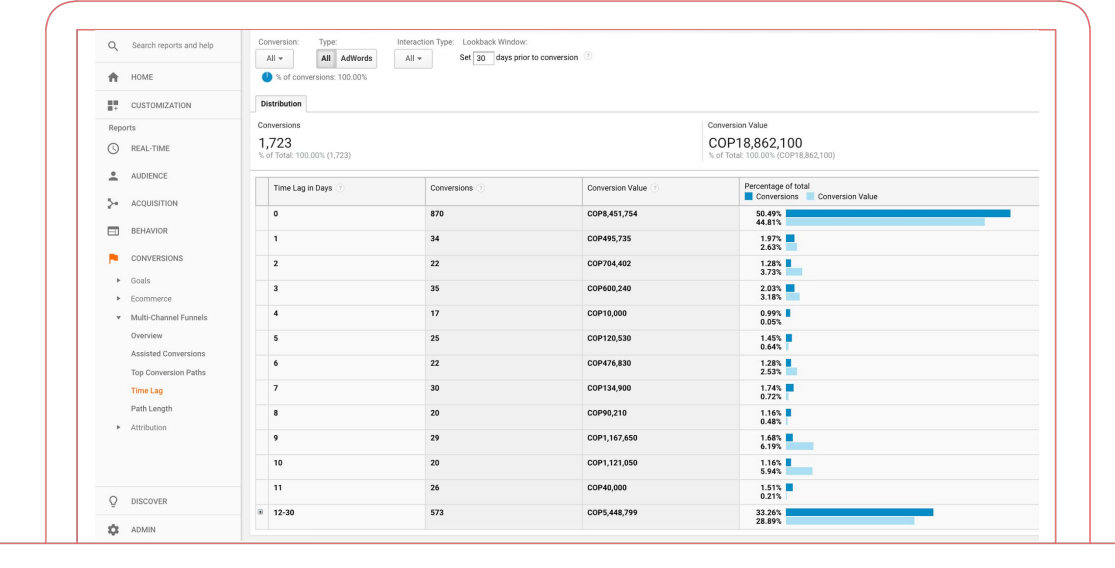

# Estrategias Personalizadas

#### **Line State of the Property** SAMPLE LIST Mensaje: "Descubrí nuestras ofertas" Visitaron tu Home . . . . . . . . . . . . . . . . 116 Visitaron una **Mensaje:** "Mirá nuestros nuevos categoría productos" Vieron productos Vieron un producto contractors and the CO Mensaje: "30% off" u ofertas 睡 Abandonadores de Agregaron al carrito contractors and the  $\overline{55}$ carrito Mensaje: "Envío gratis" Convertidores and a strategies and the Compraron  $\bullet$  100  $\bullet$  100  $\bullet$  WE pasados **Mensaje: "**Comprá este accesorio"

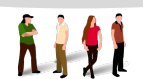

## **¿ Cómo expandir el alcance con las audiencias existentes?**

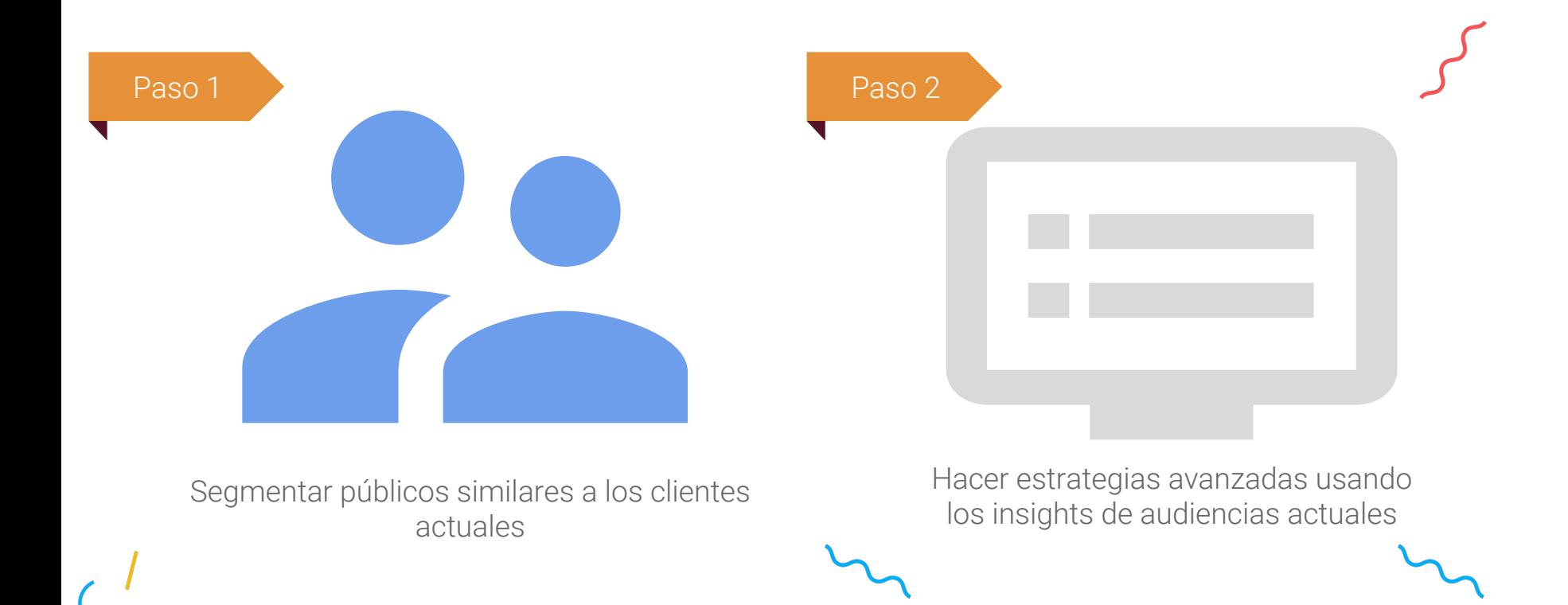

### **Audiencia + Intención = Poder**

#### **Su data**

Customer Match Remarketing Lists for Search Ads (RLSA)

Demographics for Search Ads

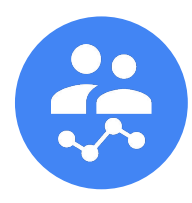

**Data de Google** Similar Audiences +

# **Google Search**

**Todo el poder de Búsqueda de Google**

### **Audiencias similares de búsqueda**

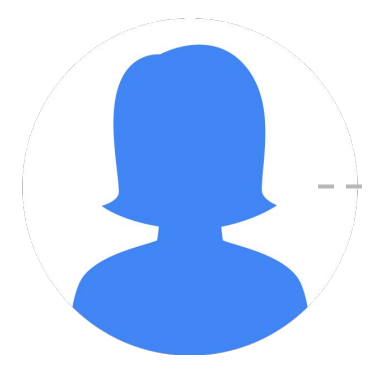

Tu cliente más valioso Usuarios con un comportamiento similar a tu cliente más valioso

### **¿Cómo se crean estas listas?**

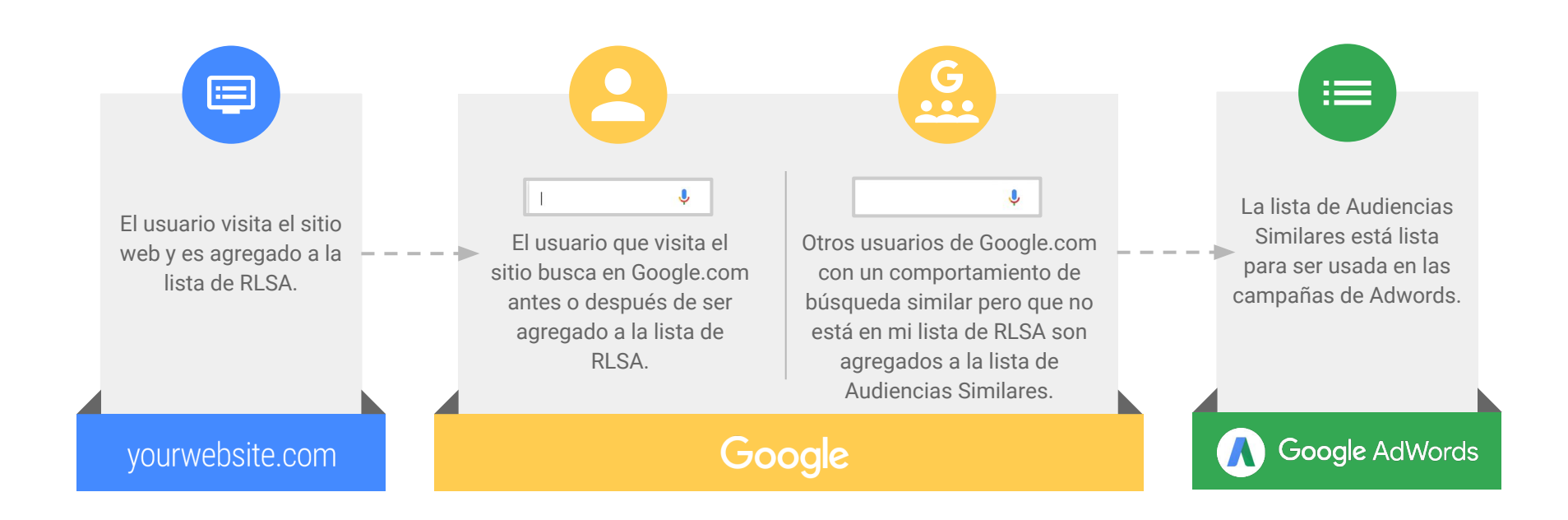